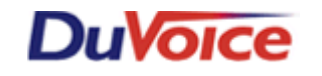

# **Title:** Integration Notes for Vodavi (XTS, STS)

**Document: IN000006 Date: February 2006**

### **Overview**

DuVoice offers an inband integration with the Vodavi telephone systems. This document gives basic information on integrating the DuVoice Voice Mail System with a Vodavi switch. It also provides information to program the DuVoice to send inband packets to the Vodavi switch to toggle a room restricted/unrestricted for a Hospitality application.

#### **Critical Considerations**

If a CPE processor is added to the Vodavi for a larger number plan the PBX template "Vodavi XTS-CPE" will need to be used on the Duvoice system.

When an external analog adapter is added to the switch for the voice mail connection, the switch must be rebooted so that the external analog adapter can sync with the switch. If the switch is not rebooted, the adapter will work but will cause the voice mail system to receive dual DTMF from the switch. This is because the adapter has not synced with the switch causing overdriven amplitude.

### **Features Supported**

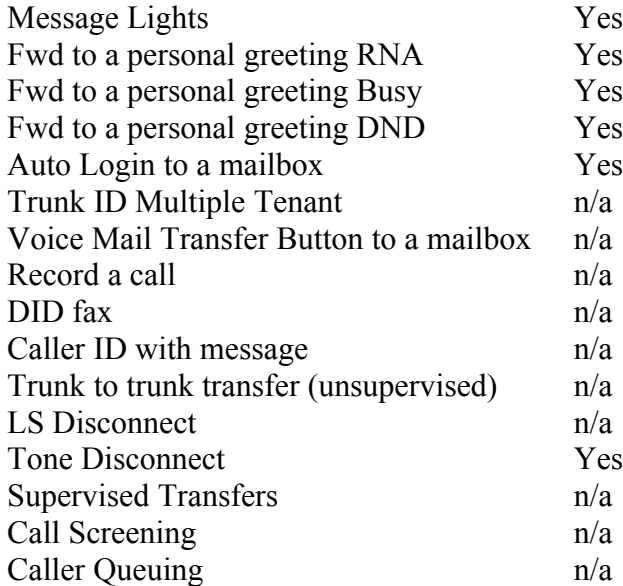

### **Hospitality Features Supported**

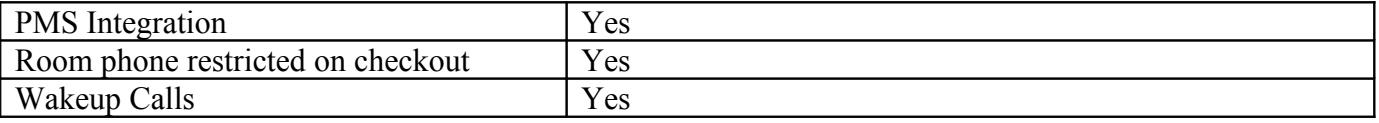

## **PBX Programming**

Voice Mail Port Programming:

#### Flash, Program 65

Press  $1<sup>st</sup>$  Voice Mail Group, press button #1 (button 1 should be lit up, then press button 12 to enter the extension number of the voice mail port plus 1 then press hold. Repeat adding port extension number plus 1 and press hold for each of the ports)

#### Flash, Program 66

-Press button #1, the top line needs to be set to **,7e** which is the default setting. (RNA In-band Code)

-Press button #2, the top line needs to be set to ,7e\* which is the default setting. The suffix line (second line) should be cleared. (Subscriber Login In-band Code) -Press button #9, type 999 hold (Disconnect In-band Code)

#### Flash, Program 67

-Mailbox digit length default is set to 3

#### Flash, Program 40

-Enter the first and the last trunk numbers and press hold -Press button #20 (pg B), then choose button #2, then type hunt group number and press hold (Preset Forward Destination)

Flash, Program 30

Press button #1, Enter voice mail extension numbers and press hold.

#### Flash, Program 01

-Press button #5, set preset call-forward timer 1-99 (default is 10seconds)

## **Voicemail Programming**

The voice mail ports in System Configuration need to be set to use the *Vodavi* PBX Template. The Installation & Training chapter of your manual has information on Changing the Integration. You can also refer to our support site [http://support.duvoice.com/,](http://support.duvoice.com/) click on Product Training, then view the Creating Voice Ports training.

## **Vodavi Room Phone Control**

DuVoice can be programmed to restrict/unrestrict an extension by sending an inband packet to the switch that toggles the COS, by the following steps:

∙DuVoice must be updated to the latest release of 3.04.

∙ In Pairtree32\vmsystem\sysadmin.ini file, add two new entries under [Notification] restrict=470,%e,6,6 unrestrict phone=470,%e,1,1

∙Add the restrict and unrestrict templates to the required mailboxes on the notification tab.

## **Conclusion**

For further technical information, check out our website [http://support.duvoice.com/.](http://support.duvoice.com/) If you are still having problems call DuVoice Technical Support at 425-250-2393. DuVoice Technical Support is available Monday - Friday 8am - 5pm Pacific Time.